# Introduction to Web Development with R moving to the cloud...

Jeroen Ooms http://www.stat.ucla.edu/~jeroen

> UCLA Dept. of Statistics **Revolution Analytics**

useR 2010, Gaithersburg, Maryland, USA

What is a Web Application

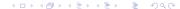

## An example: stockplot

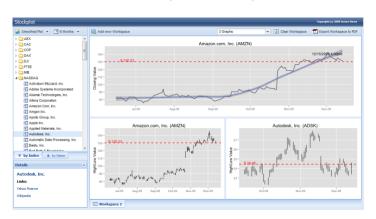

- Plots live data from Yahoo Finance.
- Uses a local MySQL database, some PHP.
- Intuitive Drag-n-drop interface.

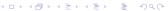

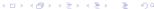

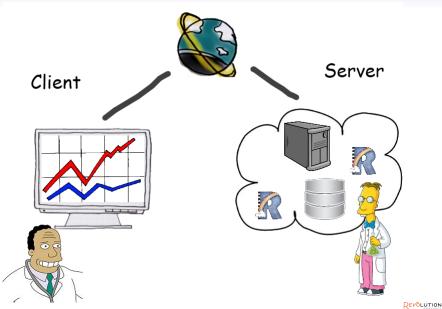

## What is a client? A Browser

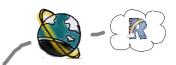

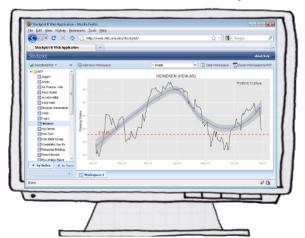

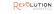

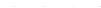

What is a Web Application

000000

## What is a client? Desktop software

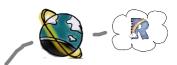

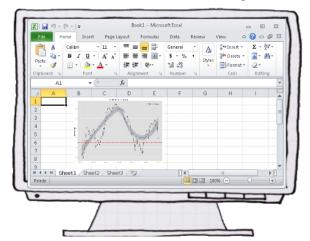

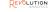

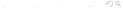

What is a Web Application

000000

# What is a client? Your production process

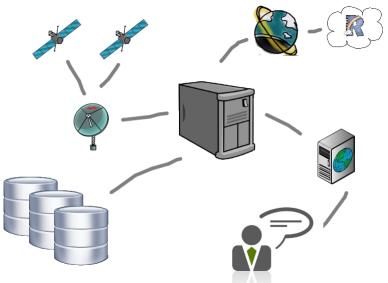

# Why Web Applications?

#### Convenient for the user:

- Making new tools available to a wide audience.
- Make applications that only require a browser.
- Cross-platform.

### Server-based by design:

- Efficient use of resources.
- Easier to maintain.
- Integration with existing services/databases/etc.

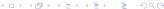

# Web application Setup

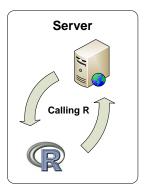

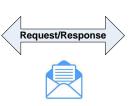

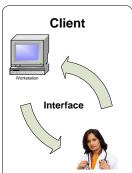

## Stateful or Stateless

#### Stateful R session:

- Efficient for multiple operations on the same workspace.
- Essential for big data.
- What to do with parallel requests?
- When to timeout sessions?

#### Stateless R sessions:

- Every request gets a new empty R session.
- Session is killed after operation finishes.
- Parallel requests no problem.
- Simulate statefulness by saving/loading workspaces.

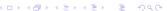

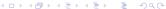

# Resources and Scalability

### How to prevent overloading your servers?

- Limit memory per R session?
- Limit CPU time per R session?
- Limits per user or per request?
- Prevent DoS (1000 reguests/sec).
- Load balancing, CPU distribution.

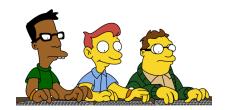

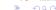

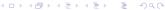

## How to prevent users from abusing your servers?

- R interacts freely with the system shell, which can be abused.
- · What is the trust relationship with the user?
- Allow free code execution or only run predefined parameterized scripts?
- If only scripts, still watch out for code injection.
- Public (anonymous) privileges vs authorized privileges.
- Sandboxing users?

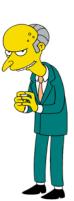

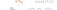

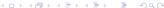

#### What to do with R errors?

- It is often useful to feed errors back to the client.
- Catch the errors in your R scripts.
- Always return a 'success' property in your response.

```
<response>
    <success> true </success>
    <results> // here the results </results>
</response>
```

#### OR:

```
<response>
    <success> false </success>
    <error> line 1 did not have 8 elements </error>
</response>
```

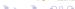

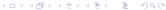

# Graphics rendering

#### At the server

- use R's graphics device
- plot to PNG, PDF, SVG, etc
- Easy, fast, pretty plots
- Limited by R's graphics, no interaction, etc.
- [example: sales]

#### At the client

- use R only for 'numbercrunching'
- return just data, no figure.
- render a plot on the client.
- more work, more eye candy.
- [example: BA]

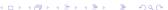

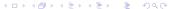

## General Advice

- Use R for calculations and plots. Do not generate HTML in R.
- Separate statistical/R layer from data layer, presentation layer, etc.
- Use a CMS or Web Development framework for UI stuff.
- Use R semantically. Think about Input/Output of your R scripts in terms of the statistical model.
- Standardize your R services. They should be client-independent.
- Make XML or JSON interfaces to your R services.

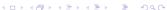

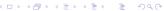

# Connecting R

#### I ow level tools:

- RScript execute R scripts from the shell (stateless)
- RApache execute R scripts from Apache httpd (stateless)
- Rserve stateful R session with socket access.
- pv2R call R locally from python.
- JRI call R locally from Java.

#### Problems:

- You need to be both web developer and R programmer to use any of these.
- A lot of work is required to get some simple functionality.
- Little control over resources, security, scalability.

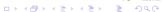

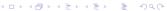

# Phoenix Server: a high level solution

### Phoenix (codename) server:

- Framework for R web development by Revolution Analytics.
- Commercial and Academic (free) licences.
- Can be hosted locally or 'in the cloud'.
- Scalability {1..n] R Servers with load balancing.
- Runs on Linux and Windows.

#### Our Goals:

- Keywords: Scalable, Standardized, Secure.
- Easily add R functionality to any application.
- Separates the R/statistical programming from the web development.

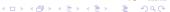

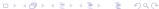

- RESTful API
- Management Console
- Standardized XML/JSON Interfaces.
- JSON/XML object encoding.
- Stateful and Stateless code execution.
- Deploy R scripts without any programming.
- Open source clients available for Java, .NET, PHP, Javascript, Excel, etc.

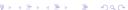

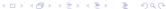

## Management Console

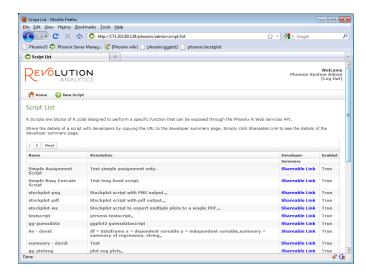

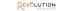

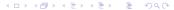

## RESTful API

Every command is called from a http url E.g. http://calc.company.org/r/session/login

- /r/session/login
- /r/session/create
- /r/session/file/upload
- /r/session/execute/script
- /r/session/object/list
- /r/session/object/save
- /r/project/save
- /r/session/close
- etc

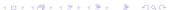

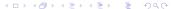

Phoenix Server

#### Example call:

```
POST /r/session/save
format=ison&
session=LIVE-92d9c643-5620-40a1-8626-47ded19970cc&
descr=Mv Workspace 1
```

#### Example response:

```
"phoenix": {
   "response": {
      "success": true,
      "call": "/r/session/saveworkspace",
      "pobjects": {
         "My Workspace 1": {
            "value": "CBNRY-7f8fa254-cc5a-4f77-a9d9-3b873be1bad3"
      "session": "LIVE-92d9c643-5620-40a1-8626-47ded19970cc"
```

```
"myDataFrame" : {
   "type": "dataframe",
   "value": {
      "age": {
         "type": "vector",
             "value": [
                13,
                15.
                16
      "gender": {
         "type": "factor",
         "value": [
              "female",
              "male",
              "female"
```

What is a Web Application

Execute an R script that exists on the server.

#### Interfaces:

- /r/script/execute
- /r/session/execute/script

#### Features:

- Execute an R script that exists on the server.
- Either stateless or stateful.
- Paramaterize by pushing R objects before execution.
- Retreive encoded objects or files after execution.

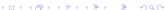

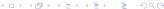

### Some built-in standard roles (customizable):

- Administrator: Deploy R-Scripts, Manage users, etc.
- Unrestricted user: Use entire API.
- Restricted user: Use entire API, except for custom code execution.
- Public: permits the execution of stateless scripts anonymously.

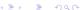

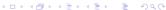

## **Open Source Client Libraries**

## iPhoenix (Java) client Lib

```
String phoenixUrl = "http://www.thecloud.com/phoenix/";
PClient pClient = PClientFactory.createClient(phoenixUrl);
pClient.login(new PBasicAuthentication("testuser", "password"));
PSession pSession = pClient.createSession();
pSession.executeCode("x <- rnorm(1000);");
pSession.executeScript("predict-stocks", ...);
pSession.closeSession();
pClient.release();
```

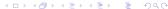

## **Open Source Client Libraries**

### phpPhoenix client lib:

```
$webSession = WebSession::getInstance();
$client = new PhoenixClient::createHttpClient(PHOENIX URL,
    $webSession);
$client->login(new PhoenixBasicAuthentication(USERNAME, PASSWORD));
$session = $client->createSession('calculate_average_session');
$phoenixExecution = $session->executeCode('myvar <- rnorm(100)',</pre>
    'mvvar');
$robjects = $phoenixExecution->getRObjects();
```

## **Open Source Client Libraries**

### phoenixJS client library (sales example)

```
button.onClick = function() {
    pExecuteScript({
        scriptname: 'plotsales-png',
        inputs: plotparams,
        files: ['salesplot.png'],
        mask: Ext.getCmp('plotpanel').getLayoutTarget(),
        success: function(robjects, files) {
            insertPlot(files['salesplot.png'].value);
        }
    });
}
```

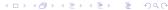

# Example: sales forecasting

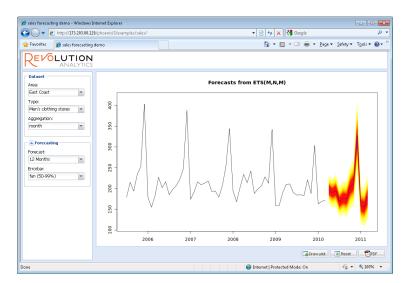

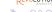

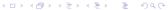

### Thank you for your attention.

- http://www.stat.ucla.edu/~jeroen
- http://www.revolutionanalytics.com

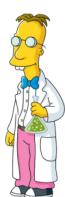

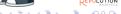

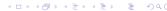

# Object Encoding: XML

```
<mvModel>
    <family>Gaussian</family>
    <deviance>3569.23</deviance>
    <coefficients>
       <coef>
           <name>Intercept</name>
           <value>5.69</value>
       </coef>
       <coef>
           <name>Age</name>
           <value>0.36</value>
       </coef>
       <coef>
           <name>Gender</name>
           <value>2.54</value>
       </coef>
    </coefficients>
</mvModel>
```

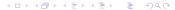

"family": "Gaussian",

{"myModel": {

# Object Encoding: JSON

```
"deviance": 3569.23,
   "coefficients":
      [ {"Intercept": 5.69}, {"Age": 0.36}, {"Gender": 2.54} ]
Or for example a dataframe:
{"myData": {
   "Age": [9,8,12,6,7,8,9,8,10,11,9,6,8],
   "Treatment": [1,0,0,1,1,1,0,0,0,1,1,1,0]
```

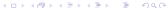

# Examples: sales forecasting

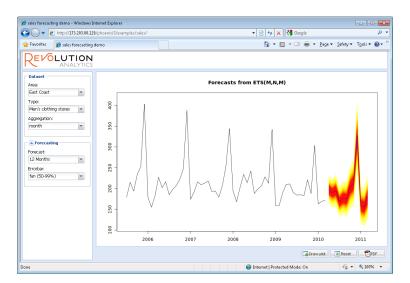

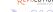

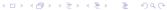

# Examples: yeroon.net/ggplot2

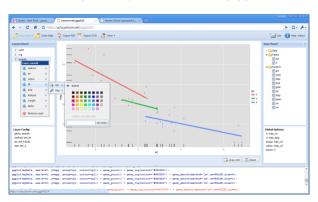

- Exploratory graphical analysis and education of stats and R.
- Upload data or import spreadsheet from Google Docs.
- Add graphical layers and map/set any aesthetics.
- Export to PNG, PDF, SVG

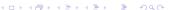

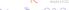

Extra slides 000000

## Examples: yeroon.net/lme4

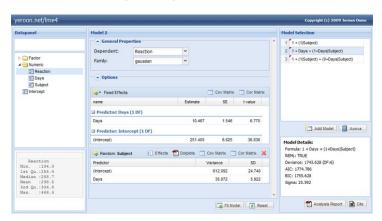

- Online random effects / multilevel modeling.
- Upload data, maintain several models.
- Export PDF report (Latex)

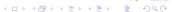

## Examples: stockplot

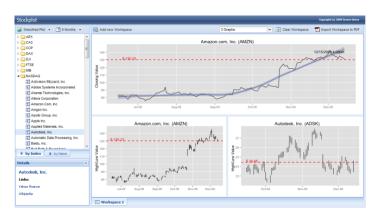

- Plots live data from Yahoo Finance.
- Uses a local MySQL database, some PHP.
- Intuitive Drag-n-drop interface.

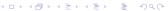

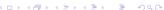